# リリース・ノート **Software Developer's Kit 15.7 for Linux**

ドキュメント ID:DC00558-01-1570-02 改訂:2012 年 4 月 27 日

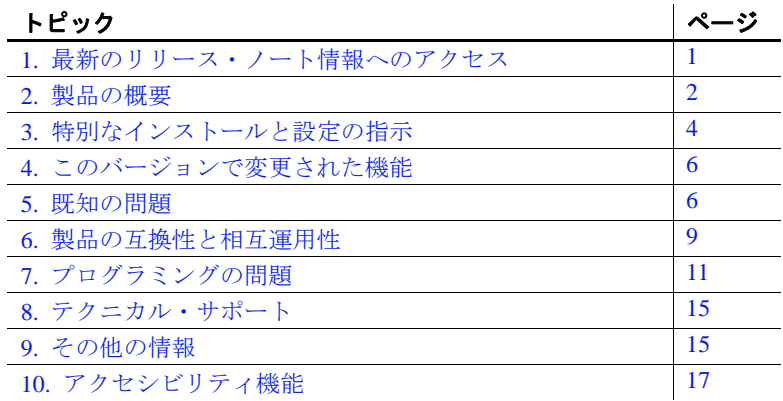

## <span id="page-0-0"></span>**1.** 最新のリリース・ノート情報へのアクセス

このリリース・ノートの最新バージョン ( 英語版 ) にはインター ネットからアクセスできます。製品のリリース後に追加された 製品およびマニュアルに関する重要な情報は、Svbase® Product Documentation Web サイトで確認してください。

- ❖ **Sybase Product Documentation Web** サイトのリリース・ノートにアクセ スする
	- 1 Product Documentation (http://www.sybase.com/support/manuals/) を開きます。
	- 2 製品を選択します。
	- 3 **IDocument Setl リストから、製品のバージョンを選択します。**

Copyright 2012 by Sybase, Inc. All rights reserved. Sybase の商標は、Sybase の商標リスト ( http://www.sybase.com/detail?id=1011207 からダウンロード可能 ) で確認できます。Sybase およびこのリストに掲 載されている商標は、米国法人 Sybase, Inc. の商標です。® は、米国における登録商標であることを示します。このマニュア ルに記載されている SAP、その他の SAP 製品、サービス、およびそれらの各ロゴは、ドイツおよびその他の国における SAP AG の商標または登録商標です。Java および Java に基づくすべての商標は、米国およびその他の国における Oracle およびその関 連会社の商標または登録商標です。Unicode と Unicode のロゴは、Unicode, Inc. の登録商標です。このマニュアルに記載さ れている上記以外の社名および製品名は、関連する各社の商標の場合があります。

4 マニュアルのリストから、使用しているプラットフォームのリ リース・ノートへのリンクを選択します。PDF バージョンをダウ ンロードするか、オンライン・マニュアルを参照することができ ます。

## <span id="page-1-0"></span>**2.** 製品の概要

Sybase Software Developer's Kit (SDK) バージョン 15.7 は、以下のオペ レーティング・システムの設定と互換性があります。

- Linux x86 32 ビット版
- Linux x86-64 64 ビット版
- Linux on POWER 32 ビット版および 64 ビット版

サポートされるオペレーティング・システムの最新のリストについて は、Sybase platform certifications page

(http://certification.sybase.com/ucr/search.do) を参照してください。SDK が構築およびテストされたプラットフォーム、コンパイラ、および サードパーティ製品のリストについては、『新機能ガイド *Open Server 15.7* および *SDK 15.7 Windows*、*Linux* および *UNIX* 版』を参照してくだ さい。

## **2.1** 製品のコンポーネント

SDK のコンポーネントとこれらのコンポーネントがサポートされる プラットフォームのリストについては、『新機能ガイド *Open Server 15.7* および *SDK 15.7 Windows*、*Linux* および *UNIX* 版』を参照してくだ さい。

## **2.2 64** ビット・ライブラリの使用

SDK バージョン 15.7 には 64 ビット版がありますが、次の注意事項が あります。

- Extended Architecture (XA) 64 ビット版と Adaptive Server<sup>®</sup> Enterprise ODBC ドライバ 64 ビット版は、Linux on POWER 64 ビット版では 使用できません。
- 64 ビット・ライブラリを使用するアプリケーションをコンパイル するときは、-DSYB\_LP64 フラグを使用します。

## **2.3** ユーティリティ

bcp、isql、defncopy、および cpre の各ユーティリティには、非スレッド とネイティブ・スレッドの 2 つのバージョンがあります。ネイティ ブ・スレッド・バージョンの名前には、"*\_r*"というサフィックスが付 いています。

## **2.4** パッチ

Red Hat Enterprise Linux 5.3 x86 32 ビット版と x86-64 64 ビット版に必要 なリリース・レベルは次のとおりです。

- kernel-2.6.18-128.el5 SMP
- glibc-2.5-34
- gcc-4.1.2 20080704 (Red Hat 4.1.2-44)

Red Hat Enterprise Linux 5.3 on POWER 32 ビット版および 64 ビット版 の要件は次のとおりです。

- kernel-2.6.18-128.el5 SMP
- glibc-2.5-34
- IBM XL C 10.1

## **2.5 POSIX** スレッドと **pthreads** ライブラリ

Open Client™ では、POSIX スレッドが使用されます。スレッド・ライ ブラリ (*\*\_r*) を使用する場合は、pthreads ライブラリを使用してリンク してください。

Open Client ライブラリについては、『*Open Client/Server* プログラマー ズ・ガイド補足 *UNIX* 版』を参照してください。

注意 DB-Library™ は、スレッド・インタフェースをサポートしません。

## **2.6 IPv6** のサポート

Linux プラットフォーム上の Sybase SDK バージョン 15.7 では、IPv6 をサポートしています。

次に *interfaces* ファイルのエントリの例を示します。

BARNARD\_OS master tcp ether barnards.sybase.com 18200 query tcp ether barnards.sybase.com 18200 master tcp ether barnards.v6.sybase.com 18200 query tcp ether barnards.v6.sybase.com 18200 master tcp ether fd77:55d:59d9:165:203:baff:fe68:aa12 18200 query tcp ether fd77:55d:59d9:165:203:baff:fe68:aa12 18200

注意 *interfaces* ファイル内の master 行と query 行はすべてタブ文字で開 始する必要があります。

**2.7** サンプル・ファイル

サンプル・ソース・コード・ファイルは、SDK インストール・ディ レクトリ *\$SYBASE/\$SYBASE\_OCS/sample* にあります。

# <span id="page-3-0"></span>**3.** 特別なインストールと設定の指示

ソフトウェアのインストール手順については、使用しているプラット フォームの『*Software Developer's Kit and Open Server* インストール・ガ イド』を参照してください。SDK を他の Sybase 製品とともに同じ サーバにインストールする場合のガイドラインについては、「[SDK](#page-9-0) を 他の Sybase [製品と一緒にインストールするためのガイドライン」](#page-9-0)(10 [ページ](#page-9-0)) を参照してください。

警告! SDK と Open Server™ の両方を同じディレクトリにインストー ルする場合は、同じバージョン、同じ ESD レベルのものを使用する ことをおすすめします。SDK と Open Server はファイルを共有するた め、バージョンや ESD レベルが異なると製品が動作しないことがあ ります。

環境の設定方法については、使用しているプラットフォームの 『*Open Client/Server* 設定ガイド』を参照してください。

Open Client/Open Server アプリケーションとサンプル・プログラムのコ ンパイルと実行については、使用しているプラットフォームの『*Open Client/Server* プログラマーズ・ガイド補足』を参照してください。

#### **3.1 EBF** のインストール

インストール環境を最新の状態に保つために、SDK バージョン 15.7 をインストールした後で、対応する EBF の最新版をダウンロードし てインストールすることを強くおすすめします。製品更新版は、 Sybase Downloads (http://downloads.sybase.com) からダウンロードでき ます。

適切なバージョンの SDK を使用しているかどうかを確認するには、 次のコマンドを入力して SDK ライブラリのバージョン文字列を調べ ます。

isql -v

サンプル SDK のバージョン文字列が、*Sybase Client-Library/15.7/A-EBFXXXX ESD #X* である場合があります。この場合、 *XXXX* は Client-Library ファイルとその他の SDK ファイルを指します。

## **3.2 SDK 15.5** の上に **SDK 15.7** をインストールする

SDK バージョン 15.7 は、バージョン 15.5 の置き換え用バージョンで す。既存の SDK 15.5 ディレクトリに SDK 15.7 をインストールすると、 バージョン 15.7 のファイルによって 15.5 のファイルが上書きされま す。Sybase では、SDK 15.7 をインストールする前に、SDK 15.5 ディ レクトリをバックアップすることをおすすめします。

## **3.3 InstallAnywhere** インストーラと **InstallShield Multiplatform** イン ストーラの実行

InstallAnywhere および InstallShield Multiplatform によって生成された一 部のファイルは、同じファイル名を共有します。このことは、 InstallAnywhere と InstallShield の両方のテクノロジを使用して、製品 を同じインストール・ディレクトリにインストールする場合、または そこからアンインストールする場合に問題になります。これは、両方 のインストーラによって使用されるファイルが警告なしで上書きまた は削除されるためです。Sybase では、InstallShield および InstallAnywhere を使用して、同じインストール・ディレクトリにイン ストールしたり、またはそこからアンインストールしたりしないこと をおすすめします。

# <span id="page-5-0"></span>**4.** このバージョンで変更された機能

Sybase SDK 15.7 の機能の変更点は、『新機能ガイド *Open Server 15.7* お よび *SDK 15.7 Windows*、*Linux* および *UNIX* 版』に記載されています。

# <span id="page-5-1"></span>**5.** 既知の問題

この項では、このバージョンですでにわかっている問題をすべて説明 します。

## **5.1 Linux** で **ESQL/C** および **ESQL/COBOL** のコンパイルに失敗する

**[CR #436932]** LANG 環境変数がデフォルトの UTF-8 に設定されてい ると、Linux プラットフォームで Embedded SQL™/C アプリケーション または Embedded SOL/COBOL アプリケーションのコンパイルが失敗 します。これは一部の Linix プラットフォームで見られる現象です。 たとえば、Red Hat Enterprise Linux AS プラットフォームでは、LANG 環境変数がデフォルトで "en\_US.UTF-8" に設定されています。

対処方法:次のいずれか1つ。

- シェル・レベルで LANG 環境変数の設定を解除する。
- *locales.dat* ファイルの [linux] セクションに示されている iso\_1 マッ ピングと等価に LANG 環境変数を設定する。たとえば、LANG を "en\_US (iso\_1)" または "C (iso\_1)" に設定する。

#### **5.2 Adaptive Server Enterprise ODBC** ドライバの問題

この項では、Adaptive Server Enterprise ODBC ドライバの既知の問題と 対処方法について説明します。

#### **5.2.1** バルク挿入ルーチンは **APL** テーブルのロー内 **LOB** カラムをサポートできない

**[CR #682086]** SQLBulkOperations で使用できる ODBC ドライバのバル ク挿入機能は、全ページロック (APL) テーブルでロー内格納のマーク が付いているラージ・オブジェクト (LOB) カラムでは、テストされて いません。この API を、そのような APL テーブルに対して使用する と、エラーが発生するかまたはデータが壊れます。

対処方法:SQLBulkOperations を使用してテーブルにデータをバルク ロードする場合は、APL テーブルの LOB カラムにロー内格納のマー クを付けないでください。

#### **5.2.2 SQLSetDescField** を使用して **decimal** データ型または **numeric** データ型を設 定する

テーブルの numeric カラムまたは decimal カラムからデータを取得する ときに、ODBC API メソッド - SQLSetDescField - を使用して、精度 と位取りを指定しないとエラーが発生します。

対処方法: SQL\_DESC\_PRECISION データ型および SQL\_DESC\_SCALE データ型を使用して SQLSetDescField を指定します。

以下のコードに、精度と位取りを指定してテーブルから numeric カラ ムを取得する方法を示します。

```
/*
Insert values
Execute select statement
*/
/*
Fetch Values
*/
#define ROW_SIZE 10
SQLRETURN sr;
SQL_NUMERIC_STRUCT g[ROW_SIZE];
SQLLEN gLen[ROW_SIZE];
SQLINTEGER intVal[ROW_SIZE];
SQLLEN intLen[ROW_SIZE];;
sr = SQLBindCol(hStmt, 1, SQL_C_LONG, intVal, 
sizeof(SQLINTEGER), intLen);
sr = SQLBindCol(hStmt, 2, SQL_C_NUMERIC, g, 
sizeof(SQL_NUMERIC_STRUCT), gLen);
SQLHDESC hdesc = NULL;
SQLGetStmtAttr(hStmt, SQL_ATTR_APP_ROW_DESC, &hdesc, 0, 
NULL);
SQLSetDescField(hdesc, 2, SQL_DESC_PRECISION, 
SQLPOINTER) 5, 0);
SQLSetDescField(hdesc, 2, SQL_DESC_SCALE, (SQLPOINTER) 
2, 0);
SQLUSMALLINT rowStatus[ROW_SIZE];
sr = SQLSetStmtAttr(hStmt, SQL_ATTR_ROW_STATUS_PTR, 
rowStatus, 0);
for (short i = 0; i < ROW SIZE; i++){
    memset(\alpha q[i], '\neq 0', sizeof(SQL_NUMERIC_STRUCT));
```
 memset(g[i].val, 0, 16); } sr = SQLFetch(StatementHandle);

Microsoft ODBC API Reference (http://msdn.microsoft.com/enus/library/ms713560%28v=VS.85%29.aspx) を参照してください。

#### **5.2.3** サポートされない **ODBC** の機能

Adaptive Server ODBC ドライバのバージョン 15.7 では、ネットワー ク・トラフィックの Kerberos 暗号化はサポートされません。

#### **5.2.4** *datetime* パラメータが範囲外の場合の動作の変化

Adaptive Server ODBC ドライバ 15.0 以前を使用しているか、または Adaptive Server バージョン 15.0*.x* 以前に接続していて、アプリケー ションが datetime パラメータを 01-01-0001 などの無効な datetime の範 囲にバインドしている場合、Adaptive Server ODBC ドライバによって エラー 30122 (Invalid datetime field.Year is out of range) が 返されます。

Adaptive Server 15.7 に接続されている Adaptive Server ODBC ドライバ 15.5 については、この動作が変わりました。15.7 バージョンでは、 Adaptive Server ODBC ドライバが日付を Adaptive Server に送信し、 Adaptive Server からエラーが返されます。返されるエラー・コードは 247 で、次のようなメッセージが示されます。Arithmetic overflow during implicit conversion of BIGDATETIME value 'Jan 1 0001 12:00AM' to a DATETIME field

#### **5.3** インストーラの問題

この項では、SDK のインストール時に発生する可能性のある既知の 問題について説明します。

## **5.3.1** *setup.bin* へのパスに "**..**"が含まれていると、インストーラが起動しない

**[CR #595582]** 指定した setup.bin へのパスに ".." が含まれていると、イ ンストーラが起動しません。

対処方法:setup.bin へのパスに ".." が含まれていないことを確認します。

#### **5.3.2 [** プリインストールの要約 **]** 画面でインストーラが応答しなくなる

**[CR #589483]** df コマンドが応答しなくなると、インストーラも [ プ リインストールの要約 ] 画面で応答しなくなります。

対処方法:ネットワーク・ファイル・システム (NFS: Network File System) マウントを修正し、インストーラを再実行します。

#### **5.3.3** サイレント・モードでインストールするときに機能名が検証されない

**[CR #583979]** サイレント・モードでインストールするときに、イン ストーラが、応答ファイルで指定されている機能名を検証しません。

対処方法:指定されている機能名が正しいことを確認します。

## <span id="page-8-0"></span>**6.** 製品の互換性と相互運用性

この項では、SDK 15.7 と互換性のある製品について説明します。SDK が構築およびテストされたプラットフォーム、コンパイラ、および サードパーティ製品のリストについては、『新機能ガイド *Open Server 15.7* および *SDK 15.7 Windows*、*Linux*、*UNIX* 版』を参照してください。

#### **6.1** 相互運用性の一覧

 $\mathbf{I}$ 

[表](#page-8-1) 1 に同じマシンにインストールされた SDK、Adaptive Server Enterprise、Replication ServerR の相互運用性の一覧を示します。特定 のプラットフォームの情報については、各製品の Certification Report を参照してください。

複数の製品が相互運用可能であっても、ある製品の新しいバージョン で導入された新機能が、同じ製品や他の製品の古いバージョンではサ ポートされないことがあります。

 $\mathbf{I}$ 

| <b>SDK</b>             | <b>Open Server</b> |      |                           | <b>Adaptive Server</b> |      |                           |              | <b>Replication Server</b> |      |      |                           |              |      |
|------------------------|--------------------|------|---------------------------|------------------------|------|---------------------------|--------------|---------------------------|------|------|---------------------------|--------------|------|
| 15.7                   | 15.7               | 15.5 | 15.0                      | 15.7                   | 15.5 | $15.0 \times$             | 12.5.x       | 15.7                      | 15.5 | 15.2 | 15.1                      | 15.0.1       | 12.6 |
| Linux $x86$<br>32 ビット版 | X                  | X    | $\boldsymbol{\mathrm{X}}$ | $\mathbf{x}$           | X    | $\boldsymbol{\mathrm{X}}$ | $\mathbf{x}$ | 該<br>当<br>な<br>◡          | X    | X    | $\boldsymbol{\mathrm{X}}$ | $\mathbf{X}$ | X    |

<span id="page-8-1"></span>表 **1**:相互運用性の一覧

 $\mathbf{L}$ 

 $\mathbf{L}$ 

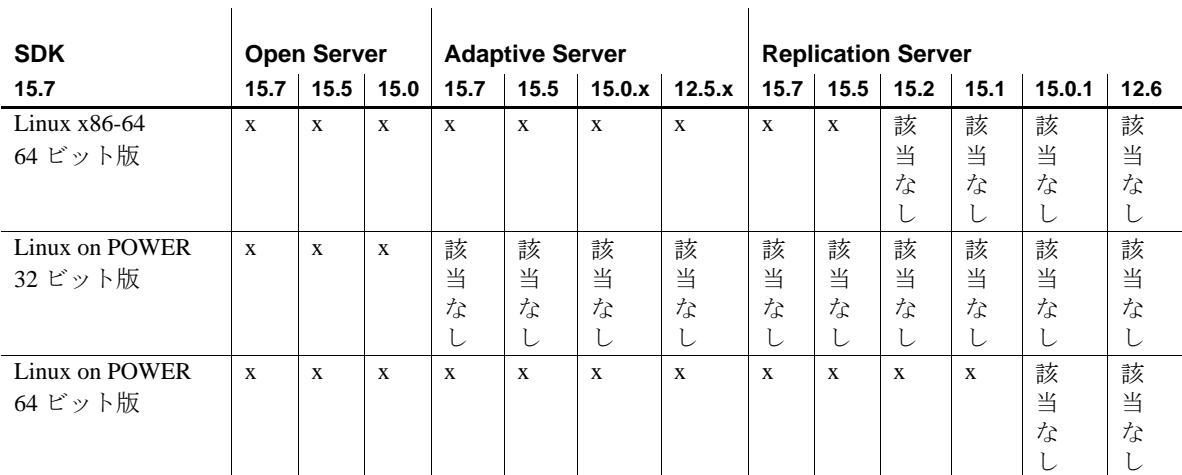

記号の説明: x = 互換性あり、該当なし = そのプラットフォーム版で製品が使用できない、または SDK と連 動しない。

> 注意 [表](#page-8-1) 1 に示した SDK の相互運用性情報は、相互運用性のある製品を それぞれ別の *\$SYBASE* ディレクトリにインストールすることを前提 とします。

#### <span id="page-9-0"></span>**6.1.1 SDK** を他の **Sybase** 製品と一緒にインストールするためのガイドライン

SDK を他の Sybase 製品と一緒に同じマシンにインストールする場合 は、次のガイドラインに従ってください。

- 一般に、SDK を新しくインストールする場合は、他の Sybase 製品 (Replication Server、OpenSwitch™、Enterprise Connect™ Data Access、 Sybase® IQ など ) とは別のディレクトリに配置することをおすすめ します。ただし、何らかの問題に対処するために、Sybase 製品の保 守契約を結んでいるサポート・センタから同じディレクトリへの インストールを明示的に指示された場合を除きます。
- SDK 15.7 を Adaptive Server 15.0*.x* と同じマシンにインストールす ると、Adaptive Server が起動しなくなる場合があります。この組 み合わせを設定するには、Adaptive Server を 15.7 にアップグレー ドするか、『*Software Developers Kit/Open Server* インストール・ガ イド *Microsoft Windows* 版』の指示に従ってください。

• 異なるバージョンの SDK と Open Server を同じディレクトリに混 在させないことをおすすめします。たとえば、Open Server 15.5 が 存在するディレクトリに SDK 15.7 をインストールすることは避け てください。この場合は、SDK と Open Server の両方を 15.7 に アップグレードしてください。

## **6.2 SDK** と **Open Server** の互換性

SDK と Open Server の互換性を確保するには、アプリケーションにイ ンクルードされるヘッダ・ファイルのバージョン・レベルと、アプリ ケーションがリンクしているライブラリのバージョン・レベルが同じ であることが必要です。

#### **6.3 DB-Library** と **Client-Library** の互換性

DB-Library の互換性に関する問題を次に示します。

- Open Client や Adaptive Server における新機能のサポートは、主に Client-Library API に反映されています。これには、LDAP、SSL、 高可用性フェールオーバ、DOL テーブルへのバルク・コピーなど のサポートが含まれます。このため、新しいアプリケーションは すべて Client-Library API を使用して作成することを強くおすすめ します。新しいテクノロジを提供する Adaptive Server サーバに対 して実行する可能性がある場合は、DB-Library で作成した古いア プリケーションを Client-Library にマイグレートすることもおすす めします。
- 新機能のサポートは、この DB-Library には追加されません。
- DB-Library と Client-Library の呼び出しを同じアプリケーションに 含めることは可能ですが、Sybase ではこの 2 つの異なる API の組 み合わせについてはテストと確認を行っていません。2 つの API を一緒に使用する必要がある場合は、ライブラリのメジャー・リ リース・レベルだけでなく ESD レベルも揃えてください。

DB-Library アプリケーションを Client-Library アプリケーションに変換 する方法については、『*Open Client Client-Library* 移行ガイド』を参照 してください。

# <span id="page-10-0"></span>**7.** プログラミングの問題

この項では、Open Client と Embedded SQL に関連するプログラミング の問題について説明します。

## **7.1** 一般的な問題

この項では、Open Client 製品すべてに関連するプログラミングの問題 について説明します。

#### **7.1.1** 新しいバージョンへのアップグレード

静的または動的にリンクしている Open Client アプリケーション (dblib、 ctlib、esql) について、Sybase では次の方法をおすすめします。

- 静的にリンクしているすべての Open Client アプリケーション (dblib、ctlib、esql) は、新しいバージョンのソフトウェアを使用し て再構築します。新しいヘッダ・ファイルとライブラリを使用し て、アプリケーションの再コンパイルと再リンクを実行します。
- 動的にリンクしている Open Client アプリケーションの場合は、ラ イブラリ名に "syb" が追加された SDK ライブラリを使用して再コ ンパイルと再リンクを実行します。

注意 アプリケーション・ファイルを変更した場合は、再コンパイルす る必要があります。

アプリケーションの構築に使用するバージョンと同じメジャー・リ リースのランタイム・ライブラリを使用してください。

## **7.2 Client-Library** の問題

この項では、Client-Library のプログラミングの問題について説明します。

#### **7.2.1** *ct\_poll*

Client-Library コールバック関数、またはシステム割り込みレベルで実 行可能なその他の関数内から ct\_poll を呼び出さないでください。 ct\_poll をシステム割り込みレベルで呼び出すと、Open Client/Server 内 部リソースが破壊され、アプリケーション内で予定外の再帰が発生し ます。

#### **7.2.2** 非同期オペレーション

Client-Library を正常に終了するには、すべての非同期オペレーション が完了した後に ct\_exit を呼び出します。非同期オペレーションの実行 中に ct\_exit を呼び出すと、CS\_FAIL が返され、CS\_FORCE\_EXIT を使 用しても Client-Library は正常に終了しません。

Client-Library ÇÕÅAUNIX プラットフォームでの非同期オペレーショ ンを完全にサポートします。『*Open Client Client-Library/C* リファレン ス・マニュアル』の「非同期プログラミング」を参照してください。

## **7.2.3** レジスタード・プロシージャ・ノーティフィケーション

CS ASYNC\_NOTIFS 接続プロパティは、Client-Library アプリケー ションが Open Server アプリケーションからレジスタード・プロシー ジャ・ノーティフィケーションを受け取る方法を制御します。

現在、Open Server アプリケーションは、ノーティフィケーション ( 通 知 ) を 1 つまたは複数の Tabular Data Stream™ (TDS) パケットとしてク ライアントに送信します。ただし、Client-Library が接続からノーティ フィケーション・パケットを読み、アプリケーションのノーティフィ ケーション・コールバックを起動すると、クライアント・アプリケー ションにノーティフィケーションが通知されます。

ct\_poll が接続上のアイドル状態のアプリケーションのノーティフィ ケーション・コールバックをトリガするように、CS\_ASYNC\_NOTIFS を CS\_TRUE に設定してください。これは、アプリケーションがコマ ンドを積極的に送信して接続上の結果を読み込まないかぎり、アプリ ケーションは CS\_ASYNC\_NOTIFS が CS\_FALSE ( デフォルト ) のとき にノーティフィケーションを受け取れないということです。

## **7.3 Embedded SQL** の問題

この項では、次の製品に固有のプログラミングの問題について説明し ます。

- Embedded SOL/C バージョン 15.0 以降
- Embedded SQL/COBOL バージョン 15.0 以降

Embedded SQL/C および Embedded SQL/COBOL を使用できるプラット フォームのリストについては、『新機能ガイド *Open Server* および *SDK Windows*、*Linux* および *UNIX* 版』を参照してください。

#### **7.3.1 Embedded SQL/C** オブジェクトを複数のスレッド間で共有する

デフォルトでは、SQL/C の接続、カーソル、動的文を複数のスレッド で共有することはできません。このタイプの各オブジェクトに対する ネーム・スペースは、現在実行中のスレッドに限られます。別のス レッドが作成したオブジェクトを他のスレッドが参照することはでき ません。オブジェクトを共有するには、*sybesql.c* モジュールをコンパ イルするときに -D コンパイラ・オプションを使用して、マクロ CONNECTIONS\_ARE\_SHARED\_ACROSS\_THREADS を 1 に設定します。

警告! Embedded SQL/C オブジェクトが複数のスレッドで共有されてい る場合は、単一の接続に関連付けられたオブジェクトが複数のスレッ ドによって同時に使用されないようにするために、スレッド直列化の コードをアプリケーションのプログラムに追加する必要があります。

一般に、動的記述子は複数のスレッドで共有することが可能です。各 スレッドに動的記述子用のネーム・スペースを割り当てるには、 *sybesql.c* モジュールをコンパイルするときに、-D コンパイラ・オプ ションを使用してマクロ DESCRIPTOR\_SCOPE\_IS\_THREAD を 1 に設定 します。

#### **7.3.2** プリコンパイラ **-***p* オプション

ホスト文字列変数が空のときに NULL 文字列の代わりに空の文字列が 挿入されないと動作しないアプリケーションは、-p オプションがオン になっていると正しく機能しません。継続バインドを実装しているの で、Embedded SQL は Client-Library プロトコル (NULL 文字列を挿入す る ) を回避することができません。

#### **7.3.3** エラーまたは警告が発生すると *select into* 文を実行できなくなる

出力ホスト変数として配列を使って、1 つの select into 文で複数のロー を取得できます。エラーや警告が発生しない場合、選択されたすべて のローは配列の長さの上限に達した時点で返されます。トランケー ション、変換の警告、エラーが発生した場合は、エラーや警告の発生 したローまでしか返されません。すべてのローを受け取るようにする には、カーソルを使用して残りのローがなくなるまでフェッチを続け ます。

#### **7.3.4 Embedded SQL/C** サンプル・プログラム

入力されたパスワードが正しくない場合に、サンプル・プログラム *example1.pc* と *example2.pc* が生成するエラー番号に誤りがあります。 これらの番号は無視してもかまいません。

#### **7.3.5 Embedded SQL/COBOL** サンプル・プログラム

サンプル・プログラムをコンパイルするための共有ライブラリ・パス に、*\$COBDIR/lib* と *\$SYBASE/\$SYBASE\_OCS/lib* が含まれている必要が あります。このパスには、*\$COBDIR/bin* と *\$SYBASE/bin* も含まれてい る必要があります。

# <span id="page-14-0"></span>**8.** テクニカル・サポート

Sybase ソフトウェアがインストールされているサイトには、Sybase 製 品の保守契約を結んでいるサポート・センタとの連絡担当の方 (コン タクト・パーソン ) を決めてあります。マニュアルだけでは解決でき ない問題があった場合には、担当の方を通して Sybase 製品のサポー ト・センタまでご連絡ください。

# <span id="page-14-1"></span>**9.** その他の情報

Sybase Getting Started CD および Sybase Product Documentation Web サイ トを利用すると、製品について詳しく知ることができます。

- Getting Started CD には、リリース・ノートとインストール・ガイ ドが PDF 形式で含まれています。この CD は製品のソフトウェア に同梱されています。Getting Started CD に収録されているマニュ アルを参照または印刷するには、Adobe Acrobat Reader が必要です (CD 内のリンクを使用して Adobe の Web サイトから無料でダウン ロードできます )。
- Sybase Product Documentation Web サイトには、標準の Web ブラウ ザを使用してアクセスできます。また、製品ドキュメントのほ か、EBFs/Maintenance、Technical Documents、Case Management、 Solved Cases、Newsgroups、Sybase Developer Network へのリンクも あります。

Sybase Product Documentation Web サイトは、Product Documentation (http://www.sybase.com/support/manuals/) にあります。

## **9.1 Web** 上の **Sybase** 製品の動作確認情報

Sybase Web サイトの技術的な資料は頻繁に更新されます。

#### ❖ 製品認定の最新情報にアクセスする

- 1 Web ブラウザで Technical Documents (http://www.sybase.com/support/techdocs/) を指定します。
- 2 [Partner Certification Report] をクリックします。
- 3 [Partner Certification Report] フィルタで製品、プラットフォーム、 時間枠を指定して [Go] をクリックします。
- 4 [Partner Certification Report] のタイトルをクリックして、レポート を表示します。

#### ❖ コンポーネント認定の最新情報にアクセスする

- 1 Web ブラウザで Availability and Certification Reports (http://certification.sybase.com/) を指定します。
- 2 [Search By Base Product] で製品ファミリとベース製品を選択する か、[Search by Platform] でプラットフォームとベース製品を選択 します。
- 3 [Search] をクリックして、入手状況と認定レポートを表示します。

#### ❖ **Sybase Web** サイト **(** サポート・ページを含む **)** の自分専用のビューを作成する

MySybase プロファイルを設定します。MySybase は無料サービスで す。このサービスを使用すると、Sybase Web ページの表示方法を自分 専用にカスタマイズできます。

- 1 Web ブラウザで Technical Documents (http://www.sybase.com/support/techdocs/) を指定します。
- 2 [MySybase] をクリックし、MySybase プロファイルを作成します。

## **9.2 Sybase EBF** とソフトウェア・メンテナンス

#### ❖ **EBF** とソフトウェア・メンテナンスの最新情報にアクセスする

- 1 Web ブラウザで the Sybase Support Page (http://www.sybase.com/support) を指定します。
- 2 [EBFs/Maintenance] を選択します。MySybase のユーザ名とパス ワードを入力します。
- 3 製品を選択します。

4 時間枠を指定して [Go] をクリックします。EBF/Maintenance リ リースの一覧が表示されます。

鍵のアイコンは、「Technical Support Contact」として登録されてい ないため、一部の EBF/Maintenance リリースをダウンロードする 権限がないことを示しています。未登録でも、Sybase 担当者また はサポート・コンタクトから有効な情報を得ている場合は、[Edit Roles] をクリックして、「Technical Support Contact」の役割を MySybase プロファイルに追加します。

5 EBF/Maintenance レポートを表示するには [Info] アイコンをクリッ クします。ソフトウェアをダウンロードするには製品の説明をク リックします。

# <span id="page-16-0"></span>**10.** アクセシビリティ機能

このマニュアルには、アクセシビリティを重視した HTML 版もあり ます。この HTML 版マニュアルは、スクリーン・リーダで読み上げ る、または画面を拡大表示するなどの方法により、その内容を理解で きるよう配慮されています。

SDK マニュアルは、連邦リハビリテーション法第 508 条のアクセシビ リティ規定に準拠していることがテストにより確認されています。第 508 条に準拠しているマニュアルは通常、World Wide Web Consortium (W3C) の Web サイト用ガイドラインなど、米国以外のアクセシビリ ティ・ガイドラインにも準拠しています。

注意 アクセシビリティ・ツールを効率的に使用するには、設定が必要 な場合もあります。一部のスクリーン・リーダは、テキストの大文字 と小文字を区別して発音します。たとえば、すべて大文字のテキスト (ALL UPPERCASE TEXT など ) はイニシャルで発音し、大文字と小文 字の混在したテキスト (Mixed Case Text など ) は単語として発音しま す。構文規則を発音するようにツールを設定すると便利かもしれませ ん。詳細については、ツールのマニュアルを参照してください。

Sybase のアクセシビリティに対する取り組みについては、Sybase Accessibility (http://www.sybase.com/accessibility) を参照してください。 Sybase Accessibility サイトには、第 508 条と W3C 標準に関する情報へ のリンクもあります。